## It's time for

# **OPEN ENROLLMENT**

Oct. 9 - 27, 2023 | go.unc.edu/enroll

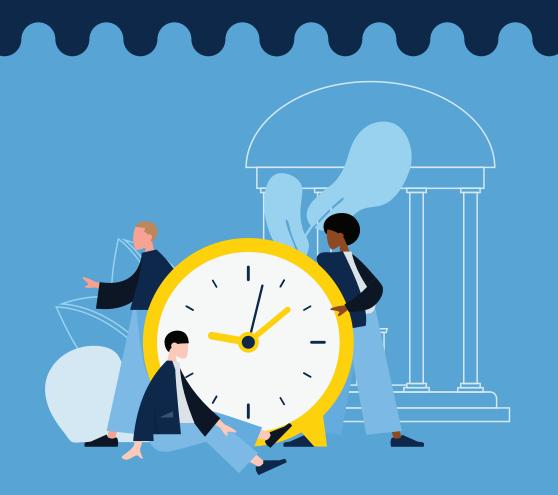

#### **ENROLLMENT OVERVIEW**

To make your elections, you will use two enrollment portals.

#### **UNC System Portal:**

Accident

Accidental death & dismemberment

Cancer

Critical illness

Dental

Group term life TRICARE supplement Vision

(FSAs)

Flexible Spending Accounts

**State Enrollment Portal:** 

Health insurance

Tobacco attestation

#### **ENROLL ONLINE**

- 1. Log in to ConnectCarolina at connectcarolina.unc.edu.
- 2. Select "Self-Service" from the drop-down menu at the top.
- 3. Click on "My Benefits" tile.
- 4. Select "Benefits Enrollment" (on the left) to see view the "State Enrollment Portal" and "UNC System Enrollment Portal."
- 5. Click on the name of the portal to begin making your selections.

In the UNC System: In the State Enrollment Portal:

6. Click "Enroll Now."

6. Click "Continue."

7. Click "Get Started."

### **ENROLL BY PHONE**

State Health Plan: Call the Eligibility and Enrollment Support Center at 855-859-0966, Mon.-Fri., 8 a.m.-10 p.m., and Sat., 8 a.m.-5 p.m.

UNC System Benefits: Call the UNC System Benefits Service Center at 833-862-1490, Mon.-Fri., 8 a.m.-5 p.m.

Be sure to make a note of your case number for your records.

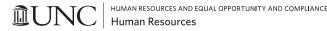